Vol. 4, No. 2, Desermber 2020, hal. 87-95 ISSN 2598-3245 (Print), ISSN 2598-3288 (Online) DOI: http://doi.org/10.31961/eltikom.v4i2.174 Tersedia online di http://eltikom.poliban.ac.id

# **LAYANAN CLOUD COMPUTING UNTUK MENDUKUNG KINERJA ADMINISTRASI DATABASE TANPA MENGGUNAKAN PERINTAH SQL**

**Hero Wintolo, Nurcahyani Dewi Retnowati, Andi Ahmad Iswar Ibrahim**

Departemen Informatika, Sekolah Tinggi Teknologi Adisutjipto, Yogyakarta, Indonesia e-mail: herowintolo@stta.ac.id, {ndewiret, andi.iswar}@gmail.com

Diterima: 21 Februari 2020 – Direvisi: 16 Juni 2020 – Disetujui: 17 Juni 2020

#### *ABSTRACT*

*This research aims to provide services in the form of applications for conducting Database Manipulation Language (DML) activities that are implemented in the way of cloud computing. The object in this research is a database server computer that is used to store data. Database servers are usually placed together with a web server on a computer in this research separated place. A total of three computers are used to provide database processing and storage services without using commands in the Structured Query Language (SQL), and one computer is used as a server that serves users to perform DML activities without using SQL commands. By using cloud-based SQL database management technology, which usually uses command-based commands, can be done more efficiently. The services provided by the cloud to manage SQL-based databases, correctly the DML function. The results of the implementation of services on the internet network, wireless LAN, and LAN can run well with the case of functional testing on the three-network media. Thus, users who do not understand the SQL language can easily use this service to process SQL databases independently.*

*Keywords: Cloud computing, DML, SQL Database.*

#### *ABSTRAK*

*Penelitian ini memiliki tujuan untuk menyediakan layanan dalam bentuk aplikasi untuk melakukan kegiatan Database Manipulation Language (DML) yang diterapkan dalam bentuk cloud computing. Obyek dalam penelitian ini merupakan sebuah komputer server database yang digunakan untuk menyimpan data. Server Database yang biasanya ditempatkan menjadi satu dengan web server pada sebuah komputer pada penelitian ini dipisahkan tempatnya. Sebanyak tiga buah komputer dimanfaatkan untuk memberikan layanan pemrosesan dan penyimpanan database tanpa menggunakan perintah yang ada pada Structure Query Language (SQL) dan satu buah komputer digunakan sebagai server yang melayani pengguna untuk melakukan kegiatan DML tanpa menggunakan perintah SQL . Dengan menggunakan teknologi cloud pengelolaan database berbasis SQL yang biasanya menggunakan perintah berbasis command line dapat dilakukan dengan cara yang lebih mudah. Layanan yang diberikan oleh cloud untuk mengelola database berbasis SQL khususnya fungsi DML. Hasil dari implementasi layanan pada jaringan internet, Wireless lan, dan LAN dapat berjalan dengan baik dengan kasus pengujian fungsi pada ketiga media jaringan tersebut. Dengan demikian para pengguna yang sama sekali tidak mengerti bahasa SQL dapat menggunakan layanan ini dengan mudah untuk mengolah database SQL secara mandiri.*

*Kata Kunci: Cloud computing , Database SQL, DML.*

#### I. PENDAHULUAN

EBERAPA tahun terakhir, *cloud computing* menjadi sebuah topik hangat yang menjadi bahan diskusi dan pengembangan di dalam teknologi informasi dan komunikasi (TIK). Terdapat beberapa layanan *cloud computing* yang dapat dimanfaatkan untuk meningkatkan kinerja dan EBERAPA tahun terakhir, *cloud computing* menjadi sebuah topik hangat yang menjadi bahan diskusi dan pengembangan di dalam teknologi informasi dan komunikasi (TIK). Terdapat beberapa layanan *cloud computing* yang dapat di aplikasi. Layanan *cloud computing* ada yang berbayar dan tidak berbayar, salah satu layanan yang tidak berbayar yang dapat dimanfaatkan untuk membangun *cloud* adalah google drive. Para guru

Persyarikatan Muhammadiyah di Kecamatan Tanon Kabupaten Sragen telah mampu memanfaatkan layanan *cloud computing* dari google yaitu google drive [1]. Layanan *cloud computing* yang tidak berbayar tetapi dengan membangun infrastruktur sendiri dapat memanfaat sistem operasi proxmox [2][3] yang dalam penerapannya lebih rumit dibandingkan dengan memanfaatkan google drive. Penerapan yang lebih khusus lagi dalam memanfaat perangkat lunak yang tidak berbayar yang disediakan oleh google dapat digunakan untuk pengolahan dokumen dan presentasi yang memanfaatkan google doc[4]. Layanan yang termasuk dalam katagori *cloud computing* selain *Software as a Service*  (SAAS) dan *Platform as a Service* (PAAS) ada juga dalam bentuk *Infrastruktur as a Service* (IAAS) yang dapat didesain dan dibangun secara mandiri untuk kepentingan dunia pendidikan antara lain perpustakaan [5], pembayaran SPP [6], borang akreditasi [7], serta untuk dunia hiburan dapat digunakan untuk memutar video *streamming* [8] serta untuk jejaring sosial [9] yang semua itu direncanakan, dibangun dan diuji sebagai bentuk penerapan dari layanan dan teknologi *cloud computing*.

Pembangunan *cloud computing* membutuhkan perangkat keras komputer dalam bentuk *server* yang dirangkai dan dihubungkan menggunakan media transmisi membentuk sebuah jaringan *Local Area Network* (LAN) yang didukung dengan perangkat lunak pada *server* berupa sebuah sistem operasi dan perangkat lunak yang dapat menampung dan membagi file yang disimpan oleh para penggunanya. Jika areanya lebih luas dan memanfaatkan jaringan internet yang ada maka *cloud computing* ini menjadi luas jangkauannya untuk menyimpan dan berbagi, dengan kondisi seperti ini maka *cloud computing*  menjadi jaringan yang memiliki privasi dan jangkauan yang luas atau dikenal sebagai *private cloud computing* [10]. Kemampuan dalam membangun sendiri *cloud computing* ini harus didukung dengan kemampuan yang selanjutnya yaitu terkait tentang cara mengamankannya, mengingat jaringan yang dibangun sudah melibatkan jaringan internet yang bersifat *public* sehingga sangat rentan terhadap gangguan keamanan. Salah satu cara melakukan pengujian dengan menggunakan *Denial Of Service* (DOS) seperti yang telah dilakukan di SMKN 6 Jakarta [11]. Selain faktor keamanan, ada faktor lain yang perlu dipertimbangkan dalam membangun sendiri *cloud computing* , faktor itu antara lain persepsi kemudahan penggunaan, persepsi kegunaan, keandalan, kebutuhan, efektivitas biaya, dukungan manajemen, kompleksitas, niat perilaku untuk menggunakan dan penggunaan aktual [12].

Melihat fungsi dari *cloud computing* yang menawarkan berbagai kemudahan maka dalam penelitian ini dirancang untuk menerapkan layanan yang dapat memudahkan *user* dalam menyimpan dan memanipulasi *database* yang berbasis pada komputasi awan. Pada penelitian sebelumnya terkait menyimpan *database* dalam bentuk NoSQL dan NewSQL [13] terlihat bahwa *database* dapat disimpan pada sebuah *cloud* tanpa memberikan batasan hanya satu *Relational Database Management System* (RDBMS) yang dapat digunakan bahkan dengan beberapa aplikasi yang berbedapun dapat digunakan untuk mengakses *database* tersebut. Sehingga pada penelitian ini, kami membatasi pada perintah yang ada pada SQL berupa DML saja dan model *cloud computing* yang dibangun sendiri ini menggunakan teknik *grid computing* seperti yang telah dilakukan untuk kompilasi jarak jauh ada bahasa C/C++ [14] serta memasukan unsur *load balancing* seperti yang digunakan *File Transfer Protocol* (FTP) *server* [15] agar beban dari *server* yang memberikan layanan nantinya dapat seimbang. Peneliti memahami pengelolaan *database* berbasis fungsi DML tidak semua dapat dipahami oleh pengguna biasa. Kesulitan user yang sama sekali tidak mengetahui pengelolaan dari *database* MySQL merupakan sebuah kendala. Aplikasi ini diharapkan dapat memenuhi layanan pengelolaan yang didalamnya termasuk penyimpanan dan manipulasi *database* yang berbasis *cloud computing* . Tentunya layanan ini lebih menekankan mengenai fungsi dari penerapan *cloud computing* .

Penelitian ini memiliki perbedaan dibanding penelitian yang sebelumnya yang sudah diuraikan diatas. Dengan memisahkan komputer *web server* dan *database server* pada komputer yang berfungsi sebagai *cloud computing*. Pengelolaan database perintah SQL dalam bentuk DML yaitu *Create Read Update Delete* (CRUD) diubah menggunakan tombol yang langsung melakukan eksekusi dan hasilnya disimpan pada *cloud computing* tersebut.

### II. METODE PENELITIAN

Penelitian ini menggunakan metode seperti terlihat di Gambar 1 yang kami uraikan sebagai berikut ini.

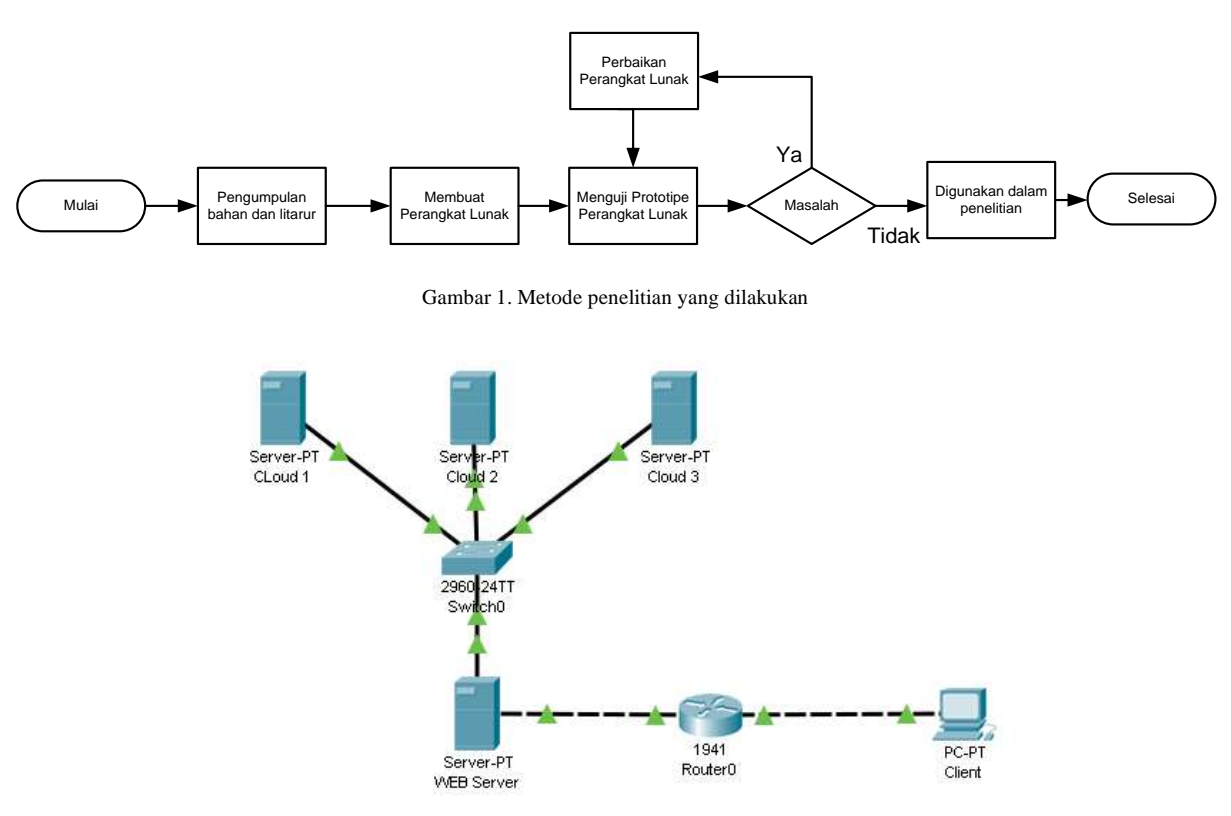

Gambar 2. Arsitektur Sistem

### *A. Metode pengumpulan data*

Kepustakaan merupakan suatu metode yang mengumpulkan data melalui buku-buku, literatur ataupun dokumen yang berhubungan dengan *cloud computing* dan pengelolaan *database* berbasis MySQL. Media online merupakan suatu metode yang mengumpulkan data melalui internet tentang rancang bangun sistem web berbasis *cloud computing* dan pengelolaan *database* menggunakan *fungsi Create Read Update Delete* (CRUD).

### *B. Perancangan perangkat lunak*

Layanan *cloud computing* dalam memanipulasi *database MySQL* ini akan sangat membantu dalam melayani pengguna dalam kemudahan proses manipulasi *database.* Kegunaan layanan yang disediakan yakni pengguna tanpa harus berinteraksi langsung dengan *PHP Myadmin* dalam mengolah *database MySQL*. Selain itu pengguna dapat mengakses data dan melakukan pengolahan data. Pada sistem yang dikembangkan, layanan *cloud* terdapat pada segmen *back end* yakni dibangun dengan multi *database server*, hal ini juga menunjukkan bahwa sistem yang dibangun merupakan kesatuan sistem yang terdistribusi. Pada layanan *front end* dibangun guna mengakomodasi kebutuhan pengguna dalam mengakses layanan yang tersedia. Beberapa fungsi yang dibangun didesain dengan dinamis, dimana terdapat layanan yang memungkinkan *multi preference* bagi pengguna. Karena layanan ini merupakan terapan dari *cloud computing* maka tentunya diharapkan layanan yang lebih memadai dan cepat karena dapat diakses *multi user* dengan *multi database server* yang terdistribusi yang tentu saja membedakan dengan *PHPMyadmin* yang harus di-*install* terlebih dahulu dan hanya dapat digunakan melalui satu komputer lokal.

Artsitektur *cloud* ini adalah layanan yang memungkingkan mengolah *database SQL.* Kemudahan yang diberikan sistem ini terletak pada kemudahan pengolahan *database*, selain ini teknologi yang diterapkan dalam proses penyimpanan adalah layanan *cloud* dengan *multi server* atau dikenal juga sebagai lapisan *virtual* yang tidak dapat dilihat pengguna pada prosesnya. Arsitektur jaringan computer yang digunakan dalam penelitian ini dapat dilihat pada Gambar 2.

Pada Gambar 2, arsitektur yang dibangun guna merepresentasikan sebuah layanan *cloud* di bangun dengan satu *web server* dengan tiga *server* yang akan menyediakan ruang penyimpanan*. Web server* atau lebih tepatnya *cloud provider* akan melayani seorang *user* (pengguna) atau lebih namun pada

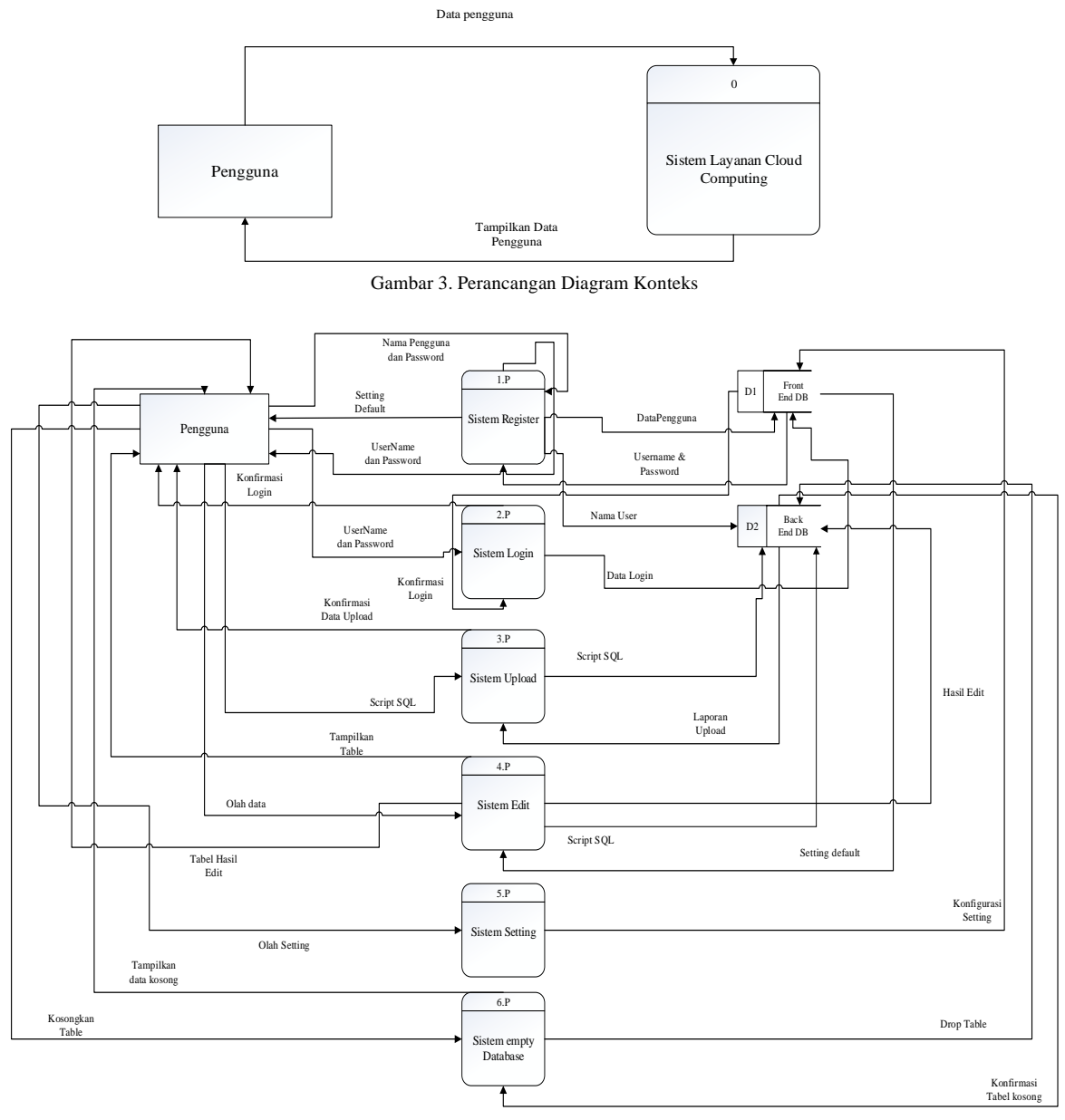

Gambar 4. DFD Level 0

arsitektur digambarkan atau diasumsikan sebagai satu pengguna, namun pada implementasi diharapkan dapat melayani *multiuser* dalam waktu bersamaan. Sistem yang dibangun digambarkan seperti pada arsitektur pada Gambar 1 dialokasikan pada satu jaringan yang sama sebagai langkah uji coba dalam pembuktian sistem merupakan bagian dari penerapan layanan *cloud computing.*

### *C. Diagram konteks*

Diagram ini merupakan diagram yang terdiri dari suatu gambar proses dan menggambarkan ruang lingkup suatu sistem. Diagram ini adalah diagram dengan level tertinggi dari *Data Flow Diagram* (DFD) yang menjelaskan seluruh *input* ke sistem atau *output* sistem sehingga dapat memberikan gambaran tentang keseluruhan sistem. Pada Diagram konteks dari sistem yang dirancang menggunakan satu entitas yakni pengguna sebagai entitas yang memanfaatkan semua fungsi dari sistem. Berikut ini adalah diagram konteks yang dirancang untuk diterapkan pada sistem.

Pada diagram konteks sesuai Gambar 3 terdapat gambar alur data dari sistem yakni: terdapat satu entitas yakni hanya pengguna, yang dimana mengguna menggunakan layanan *cloud computing.* Aliran data pada rancangan diagram konteks ini adalah data dari pengguna dan sistem akan menampilkan data dari pengguna.

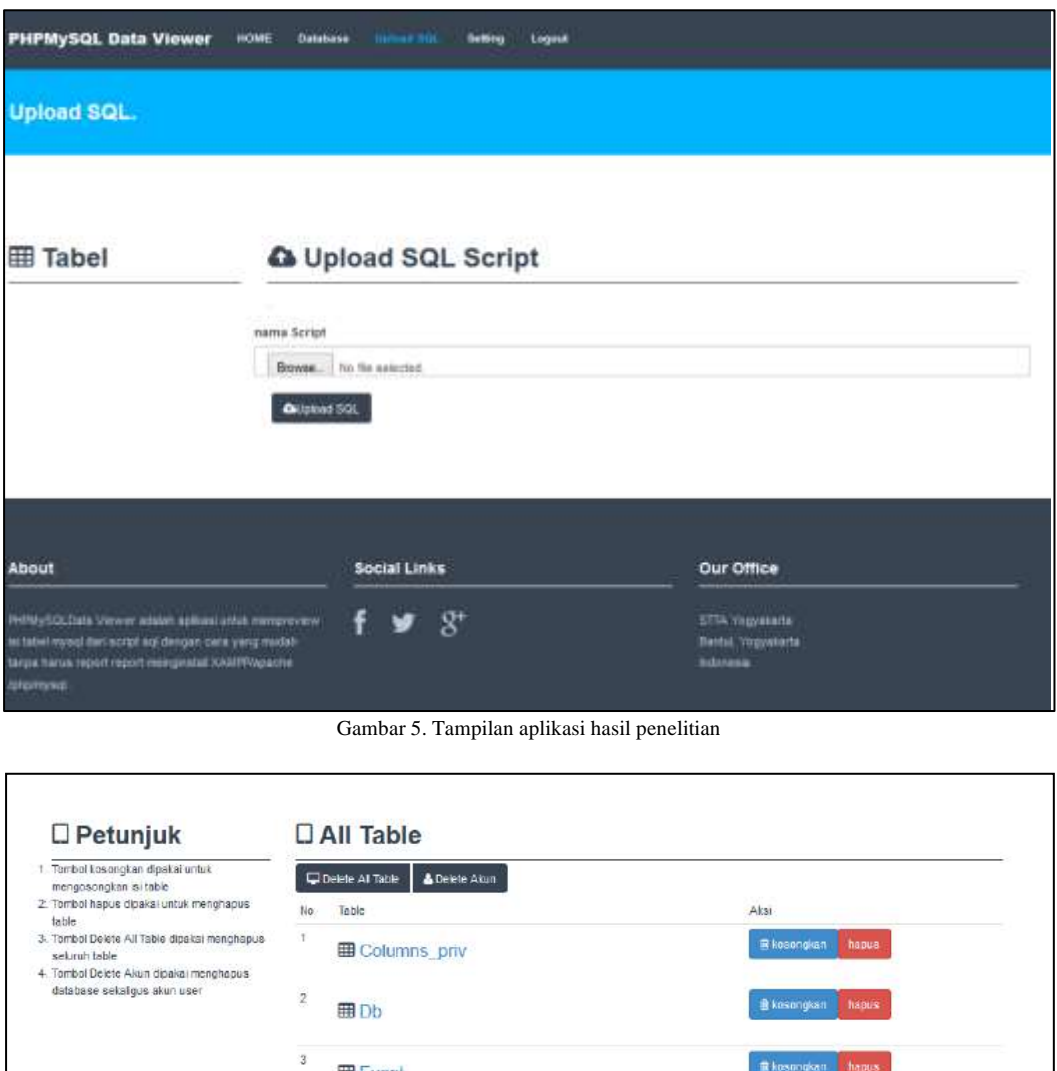

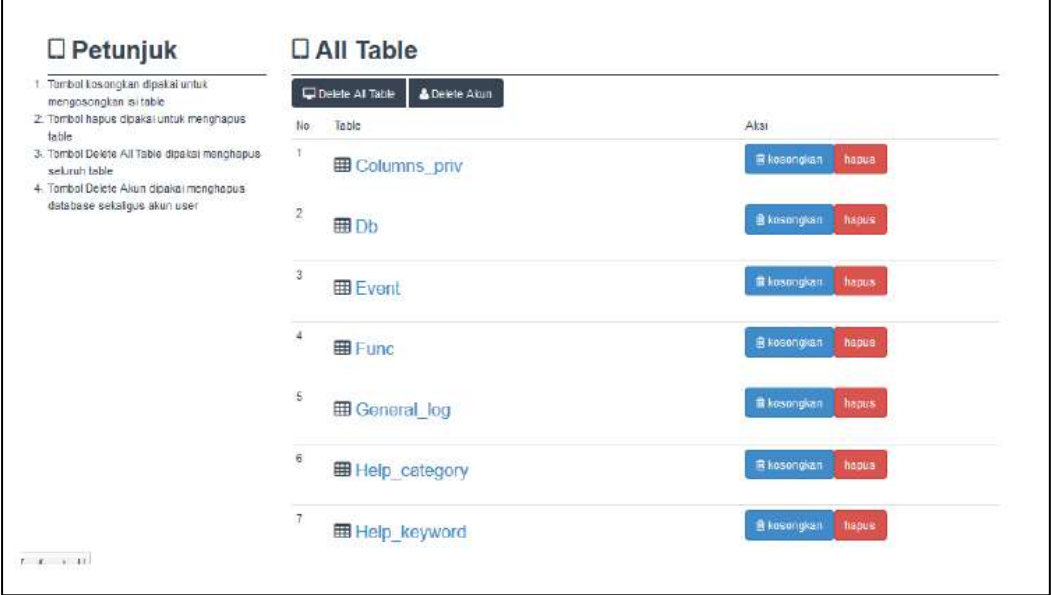

Gambar 6. Tampilan tabel dalam *database* di *server cloud computing*

## *D. Data Flow Diagram (DFD) Level 0*

*DFD* yang digambarkan pada perancangan ini merupakan gambaran dari data yang mengalir pada sistem dan keseluruan proses mulai dari pengguna melakukan registrasi sampai menghapus seluruh *database*. DFD level 0 ini telah memenuhi keseluruhan gambaran proses hingga data data yang dikelola dan dirancang kedalam beberapa bagian proses yang nantinya disediakan oleh sistem dan alur data yang mengalir dapat dilihat pada Gambar 4.

## III. HASIL DAN PEMBAHASAN

Pada tahap ini hasil rancangan atau aplikasi akan diimplementasikan. Implementasi sistem merupakan pendiskripsian suatu sistem aplikasi agar sistem tersebut siap untuk dioperasikan. Tahap ini dilakukan

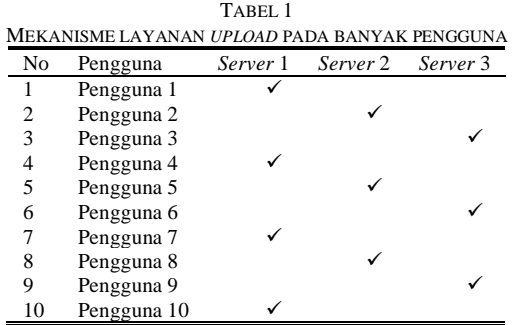

setelah tahap analisa data, perancangan proses, dan tahap perancangan antar muka telah selesai. Tahap implementasi akan membahas mengenai desain sistem, pengujian sistem yang berjalan untuk mengetahui apakah sistem berjalan sesuai dengan fungsi dan tujuan sistem dibangun. Berdasarkan tahapan implementasi tersebut maka diketahui apakah sistem yang dibangun telah bebas dari kesalahan. Beberapa kesalahan yang mungkin terjadi adalah kesalahan penulisan bahasa program ataupun kesalahan logika program. Dalam penerapan sistem terdapat beberapa hal dalam mendukung sistem bekerja dengan semestinya. Konfigurasi pendukung yang dibutuhkan dalam menerapkan sistem yang dirancang yakni konfigurasi pada sisi *server* yang berfungsi sebagai data store. Berikut ini proses konfigurasi yang dibutuhkan.

- Memastikan MySQL telah di-*install* dan dapat beroperasi dengan semestinya.
- Melakukan *access grant* terhadap *database* MySQL pada *server*, dengan mengggunkan *command line*, masuk ke dalam folder dimana MySQL terletak dengan mengetikan perintah cd c:\xampp\mysql\bin setelah perintah telah sukses di eksekusi maka perintah berikutnya mysql –u root.
- Setelah perintah pada nomor 2 telah berhasil dieksekusi maka *command line* akan mengarahkan ke dalam MySQL monitor.
- Apabila tahap nomor 3 telah terpenuhi maka selanjutnya adalah mengetikkan perintah *grant access* sesuai dengan *username* dan *password* mysql pada masing-masing *server* yang di-*setting*. Perintah yang dimasukkan yakni GRANT ALL PRIVILEGES ON \*.\* TO 'root'@'%' IDENTIFIED BY 'password'; pada kata yang terdapat tanda petik ('') menandakan *username* dan *password* pada *database* MySQL pada *database server*, maka kedua kata tersebut dapat berubah sesuai dengan *username* dan *password* masing-masing komputer yang bertindak sebagai *database server*.
- Apabila cara nomor 4 telah dilakukan dan berjalan dengan baik, maka langkah selanjutnya adalah dengan melakukan restart MySQL Apabila keseluruhan langkah telah dilakukan maka *database server* telah siap digunakan.

Pada halaman *upload*, seperti terlihat pada Gambar 5, pengguna dapat melakukan *upload* script SQL, dengan cara klik tombol "browse" dan menentukan lokasi file yang akan di*upload*. Pada halaman *upload* juga akan menunjukkan tabel-tabel yang di-*upload* pada sisi kiri tampilan. Halaman *upload* akan melayani pengguna dengan meletakkan data berdasarkan urutan registrasi dari pengguna, maka jika pengguna melakukan registrasi maka akan dilayani oleh *server* 1 dan berikutnya pada *server* 2 dan *server* tiga, hal ini terjadi secara berurutan dan berulang kembali ke *server* 1 apabila telah sampai ke *server* 1.

Setelah pengguna telah melakukan *upload* berikutnya dapat melihat tabel yang telah di-*upload* pada halaman *database*. Dihalaman *database* sendiri pengguna dapat mengklik nama tabel, menghapus tabel, mengosongkan isi tabel yang dipilih dan dapat mengosongkan seluruh data yang telah di-*upload*. Halaman *database* merupakan halaman yang akan memudahkan user dalam mengelola dan mengetahui tabel apa saja yang teah di-*upload*. Berikut pada Gambar 6 dibawah ini adalah form halaman *database*.

### *A. Mekanisme Pelayanan Cloud Provider*

Fungsi *upload* akan melayani pengguna dengan meletakkan data berdasarkan urutan registrasi dari pengguna, maka jika pengguna melakukan registrasi maka akan dilayani oleh *server* 1 dan berikutnya pada *server* 2 dan *server* 3, hal ini terjadi secara berurutan dan berulang kembali ke *server* 1 apabila

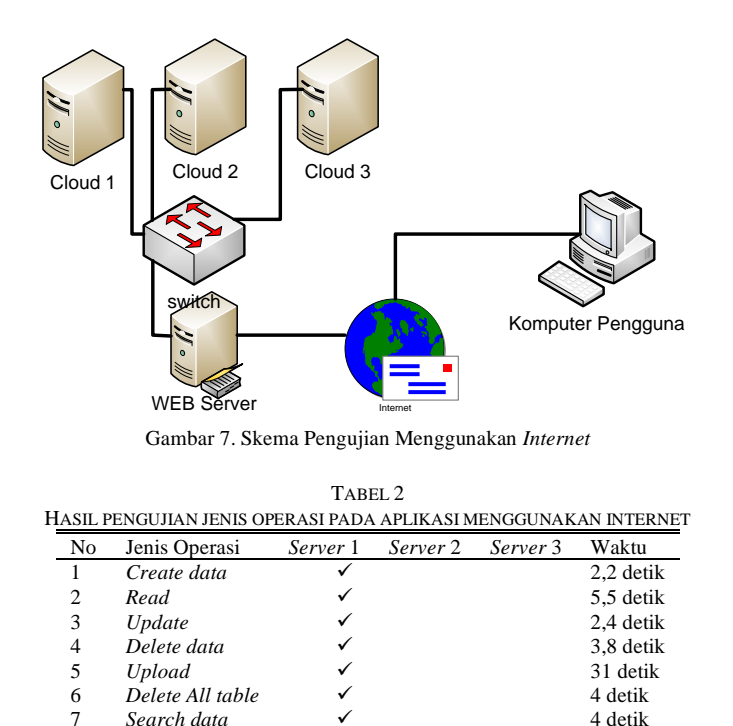

telah sampai ke *server* 1. Hasil dari pengujian mekanisme pelayanan *cloud provider* dapat dilihat pada Tabel 1.

### *B. Hasil Pengujian Menggunakan Internet*

Search data

Skema pengujian yang diterapkan dalam pengujian menggunakan internet yakni dengan meletakkan sisi aplikasi yang dalam hal ini adalah sebagai *server* pada *server* yang telah ada yakni melalui stta.ac.id hal ini dilakukan guna memberikan simulasi pengujian dimana ketika *server* diakses menggunakan *internet,* selain itu demi alasan terapan teknologi jaringan yang dapat didukung oleh aplikasi yang telah dibangun. *Model* yang diterapkan dalam pengujian adalah *model routing* dimana setiap pengguna yang mengakses *IP public* yang telah dideklarasikan melalui *server* STTA akan diarahkan ke *IP* komputer *cloud provider* dimana aplikasi ditanamkan dapat dilihat pada Gambar 7.

Hasil pengujian menggunakan internet adalah menhitung jumlah waktu yang diperlukan oleh sistem dalam mengeksekusi perintah yang diinputkan oleh pengguna. Keterangan yang di dapat dari Tabel 2 adalah jenis operasi yang telah dilaksanakan yakni percobaan yang di lakukan adalah dengan satu kali akses pada layanan dengan satu komputer *client,* perlu diketahui bahwa aplikasi yang telah dibangun menerapkan sistem kerja dengan proses bergiliran pada *database server* yang melayani pengguna setiap kali registrasi, dengan kata lain satu regsitrasi akan disediakan satu *database server* dan ketika percobaan registrasi yang kedua dan seterusnya akan dilayani dengan *database server* yang lain begitu seterusnya secara berurutan dan akan kembali ke awal status aktif dari *database server* tersebut dalam memfasilitasi penyimpanan data pengguna.

### *C. Hasil Pengujian Menggunakan WLAN*

Pada skema pengujian menggunakan *wireless* yakni dengan meletakkan *cloud provider, server* dan *user* pada sebuah jaringan yang sama dalam *satu access point* sebagai asumsi bahwa ketiga komponen yang terlibat dalam pengujian berada pada satu alamat jaringan yang sama. Pengujian dilakukan ditempat yang sama yakni pada pengujian diruangan TIK STTA seperti terlihat pada Gambar 7. Pada sisi *server* akan di-*setting* untuk terkoneksi pada jaringan *wifi* yang tersedia, *server* yang bertindak sebagai *storage*, dan *user* pada jaringan yang sama. Setelah itu sisi *server* akan di-*setting* dengan memasukan semua alamat jaringan yang telah diperolah dari jarigan *wifi* yang telah dihubungkan dengan ketiga *server*. Pada ketika alamat tersebut akan diinputkan pada *database* lokal yang terdapat pada sisi *cloud provider* sebagai alamat tempat simpan data dari *user* yang di-*upload.*

Terlihat pada Gambar 8 pada skema pengujian yang dibangun bahwa terdapat pengguna yang mengakses melalui jaringan *wireless,* dimana pada saat yang sama *web server* dan *server(cloud)*

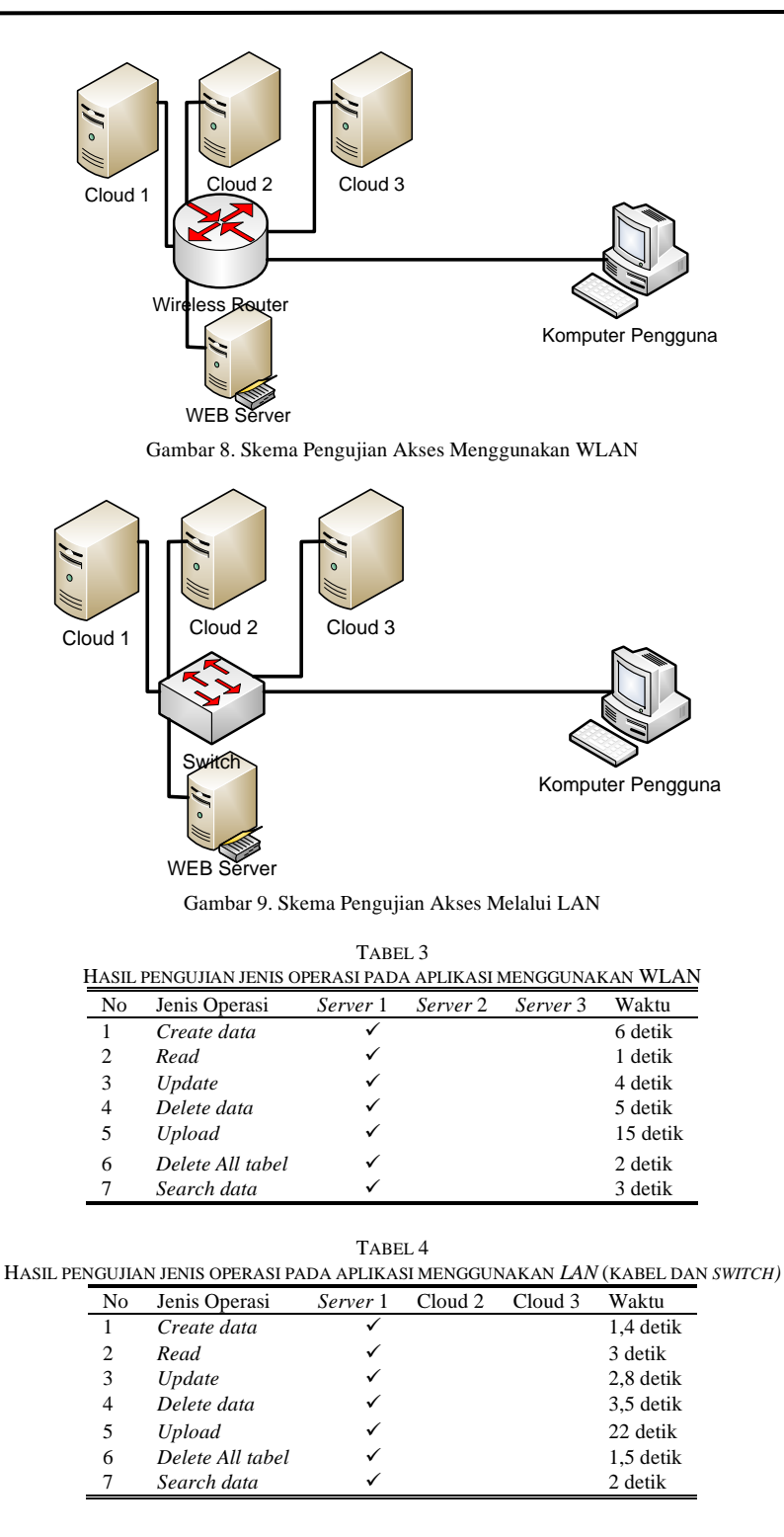

terhubung pada jaringan yang sama. Pada kasus ini proses perpindahan data akan difasilitasi oleh jaringan *wireless.* Dibawah ini pada Tabel 3 akan menunjukkan hasil pengujian aplikasi dengan menggunakan fasilitas jaringan WLAN*.* Terlihat hampir sama pada pengujian sebelumnya dimana pengujian yang menggunakan WLAN juga menggunakan waktu sebagai indikator untuk mengukur kemudahan. Terdapat beberapa operasi yang krusial yang ada di dalam sistem yang diuji guna mengetahui kinerja dan fungsi dari sistem yang dibangun.

### *D. Hasil Pengujian Menggunakan Jaringan LAN*

Pada pengujian menggunkaan skema LAN dengan media kabel dengan menggunakan *switch* adalah dengan meletakkan semua komponen yakni *cloud provider* dimana aplikasi diletakkan, *database server*

yang berfungsi sebagai *cloud,* dan *user* sebagai pengguna dari layanan. Hampir sama pada pengujian menggunakan *wireless* LAN namun bedanya kali ini adalah dengan menggunkan kabel dan *switch* sebagai media tranportasinya dan sebagai media penghubung dari ketiga komponen yang terlibat. Kasus pengujian kali ini juga menggunakan alamat jaringan yang berada pada satu *network* yaitu dengan memasang semua perangkat di alamat jaringan yang sama. Sama seperti pada dua pengujian sebelumnya yakni dengan menentukan semua alamat jaringan yang terdapat pada *server* pada *database* lokal pada *cloud provider,* hal ini tentu bertujuan untuk menentukan letak data akan disimpan yang telah di-*upload*. Berikut ini adalah skema pengujian menggunakan jaringan LAN yang dapat dilihat pada Gambar 9*.*

Pada Gambar 8 yakni skema pengujian yang akan dilaksanakan, sesuai dengan penjelasan sebelumnya bahwa media yang digunakan adalah menggunakan kabel dan *switch*, *server* diletakkan sebagai penyedia layanan yang menjembatani proses transportasi data dari pengguna dan diteruskan ke penyimpanan pada *cloud.* Seperti pada pengujian sebelumnya, pengujian menggunakan indikator dari jenis operasi yang sama. Pada tampilan Tabel 4 terlihat bahwa indikator dari pengujian yang dilakukan itu tetap sama. Yakni yang diuji adalah beberapa fungsi yang yang krusial yang terdapat pada program. Beberapa operasi yang diuji adalah aspek-aspek yang mendukung kemudahan pengguna dalam mengolah data.

Berdasarkan hasil pengujian yang terlihat pada Tabel 2 hingga Tabel 4 terkait dengan kecepatan akses saat menggunakan tombol CRUD pada Gambar 6 maka perbedaan kecepatan pada tiap jaringan yang digunakan dalam pengujian tidak terlalu siginifikan lagi sehingga dengan sudut padang efisiensi dalam pemakaian sehari-hari maka sebaiknya *cloud computing* yang digunakan memanfaatkan jaringan internet yang ada. Efisiensi terjadi pada sisi tidak perlu menggunakan tenaga ahli yang khusus untuk melakukan pekerjaan *routing* dan *switching* peralatan jaringan komputer yang ada serta jarak akses yang lebih jauh dibandingkan LAN atau WLAN.

### IV. KESIMPULAN

Berdasarkan hasil implementasi dan pengujian yang telah dilakukan diperoleh kesimpulan sebagai berikut. Layanan *cloud computing* yang digunakan untuk mengelola *database* berbasis *web* dapat digunakan oleh setiap pengguna yang akan menyimpan *database* pada satu *server* dari tiga buah *server* yang ada*.* Layanan *cloud computing* ini sangat bermanfaat bagi pengguna dalam mengelola *database* tanpa harus mengerti bahasa pemrograman *SQL.*

#### DAFTAR PUSTAKA

- S. Sukirman, M. M. R. Putra, and A. J. Kusumawati, "Optimalisasi Penggunaan Aplikasi *Cloud computing* Sebagai Sarana Pengelolaan Kuesioner Bagi Guru Muhammadiyah Tanon," *Warta LPM*, vol. 22, no. 2, pp. 120–128, 2019.
- A. Junaidi, R. Wardhani, and M. Masruroh, "Membangun *Cloud computing* Untuk Managemen Data Pada Universitas Islam Lamongan," *Jurnal Teknika*, vol. 10, no. 1, p. 975, Feb. 2018.
- T. Prasandy and W. Adhiwibowo, "Virtualisasi *Server* Sederhana Menggunakan Proxmox," *Jurnal Transformatika*, vol. 12, no. 2, p. 37, 2015.
- J. Jamaluddin, "Pemanfaatan Fasilitas *Cloud computing* Untuk Pembuatan Dokumen Dan Presentasi," 2018.
- L. Christiani, "Peluang dan Tantangan Penerapan *Cloud computing* (Komputasi Awan) Sebagai Solusi Automasi Kerjasama Antar Perpustakaan," *Anuva*, vol. 2, no. 1, p. 43, Jul. 2018.
- M. Agarina, S. Sutedi, and A. S. Karim, "Desain Sistem Informasi Layanan Keuangan Sekolah Berbasis *Cloud computing* ," *SIMADA (Jurnal Sistem Informasi & Manajemen Basis Data)*, vol. 1, no. 1, p. 51, Sep. 2018.
- R. Kurniawan and F. Arkan, "Rancang Bangun Sistem Borang Akreditasi Program Studi Teknik Elektro Universitas Bangka Belitung," *Jurnal Ecotipe (Electronic, Control, Telecommunication, Information, and Power Engineering)*, vol. 3, no. 2, pp. 31–39, 2016.
- H. Wintolo, A. Kusumaningrum, and H. W. Kusuma, "Use of Automation Codecs Streaming Video Applications Based on *Cloud computing* ," *TELKOMNIKA (Telecommunication Computing Electronics and Control)*, vol. 15, no. 3, p. 1409, Jan. 2017.
- M. Jamil, A. Khairan, and A. Fuad, "Implementasi Aplikasi Telemedicine Berbasis Jejaring Sosial dengan Pemanfaatan Teknologi *Cloud computing* ," *Jurnal Edukasi dan Penelitian Informatika (JEPIN)*, vol. 1, no. 1, 2015.
- I. Santiko, R. Rosidi, and S. A. Wibawa, "Pemanfaatan Private Cloud Storage Sebagai Media Penyimpanan Data E-Learning Pada Lembaga Pendidikan," *Jurnal Teknik Informatika*, vol. 10, no. 2, 2017.
- J. Sharif, "Membangun Private *Cloud computing* dan Analisa Terhadap Serangan DoS, Study Kasus SMKN 6 Jakarta," *Jurnal Telekomunikasi dan Komputer*, vol. 6, no. 3, p. 270, 2017.
- M. B. Setyawan, "Analisis Faktor-Faktor Yang Mempengaruhi Adopsi *Cloud computing* Di Rumah Sakit Muhammadiyah," *Simetris : Jurnal Teknik Mesin, Elektro dan Ilmu Komputer*, vol. 6, no. 2, p. 197, Jan. 2015.
- [13] K. Grolinger, W. A. Higashino, A. Tiwari, and M. A. Capretz, "Data management in cloud environments: NoSQL and NewSQL data stores," Journal of *Cloud computing* : Advances, Systems and Applications, vol. 2, no. 1, p. 22, 2013.
- Y. Indrianingsih, H. Wintolo, and I. K. Sari, "Penerapan Grid Computing Untuk Mengkompilasi Program Berbahasa C/C++ ," Conference SENATIK STT Adisutjipto Yogyakarta, vol. 1, p. 67, Mar. 2013.
- Y. L. Oktavianus, "Membangun Sistem *Cloud computing* Dengan Implementasi Load Balancing dan Pengujian Algoritma Penjadwalan Linux Virtual *Server* Pada FTP *Server*," *Jurnal Nasional Teknik Elektro*, vol. 2, no. 1, pp. 25–30, Jan. 2013.